# INSERIMENTO PRESTAZIONE ASSEGNO DI STUDIO SUL PORTALE SICEWEB DA UTENTE LAVORATORE

E' necessario effettuare l'accesso al portale Siceweb tramite le credenziali personali. Nel caso in cui l'accesso non sia stato attivato, potrà ottenere la password provvisoria, inoltrando il modulo "G" presente in area DOCUMENTI E MODULISTICA del sito www.cassedilimodena.it.

### Per un miglior utilizzo del portale è necessario utilizzare un PC o TABLET.

**Contract Contract** 

Effettuato l'accesso, è possibile inserire una domanda di prestazione utilizzando la voce a menù "GESTIONE PRESTAZIONI"

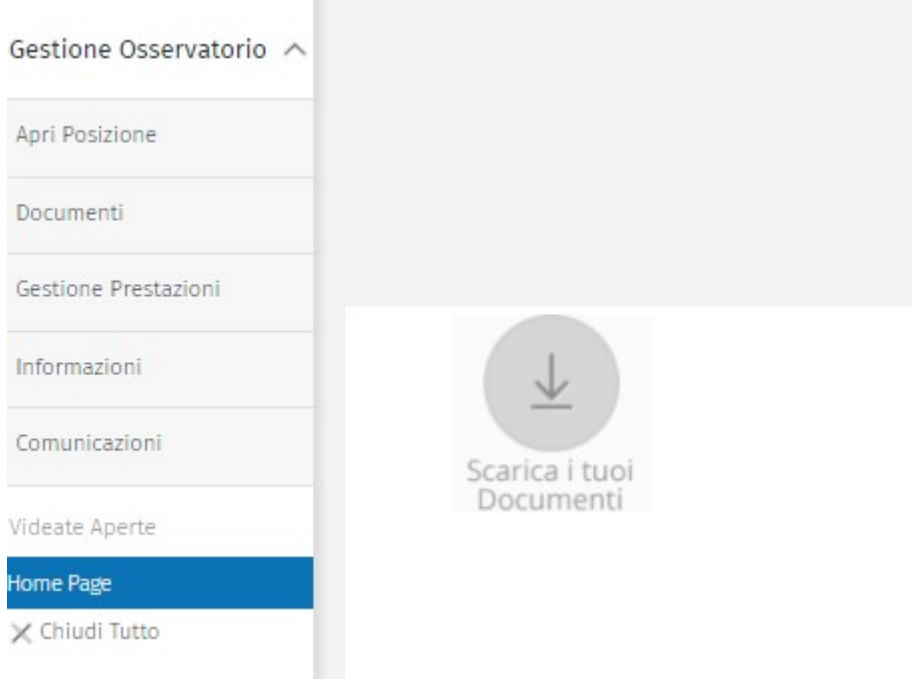

Sono visibili tutte le prestazioni inserite dal lavoratore su SiceWeb.

Per procedere con l'inserimento:

# MENU' – INSERIMENTO – RICHIEDI NUOVA PRESTAZIONE

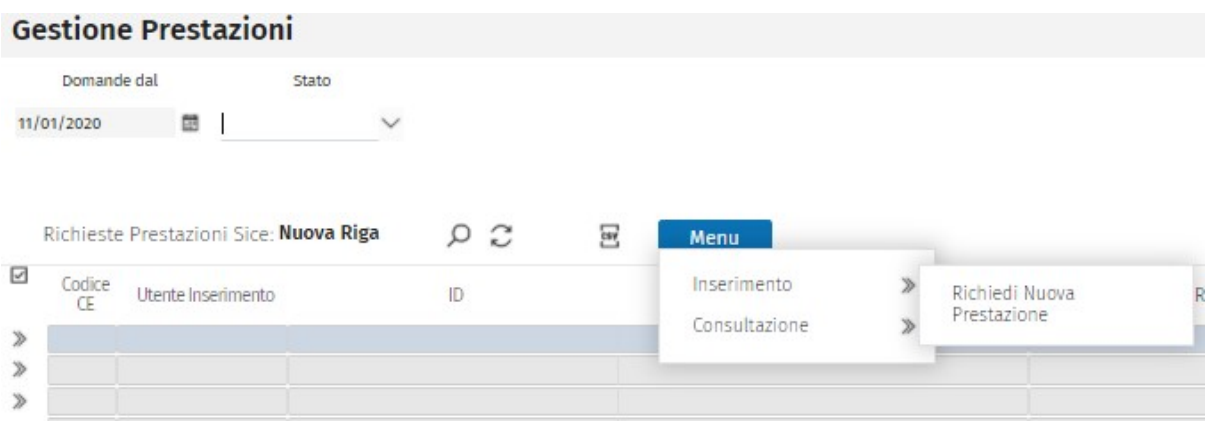

## Prestazione: selezionare dal combo box: ASSEGNI STUDIO CON MASSIMALE

Beneficiario: lasciare FAMILIARE che viene compilato in automatico

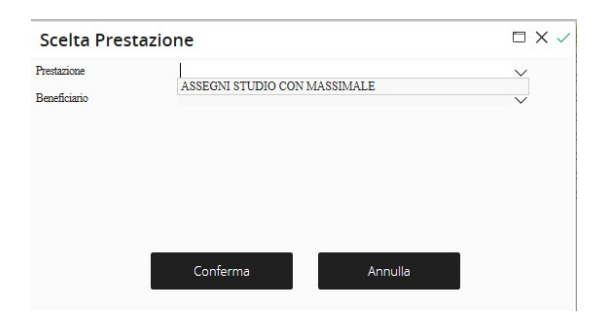

### Proseguire con CONFERMA

### DATI ANAGRAFICI

Selezionare il lavoratore cliccando sul pulsante dopo codice persona

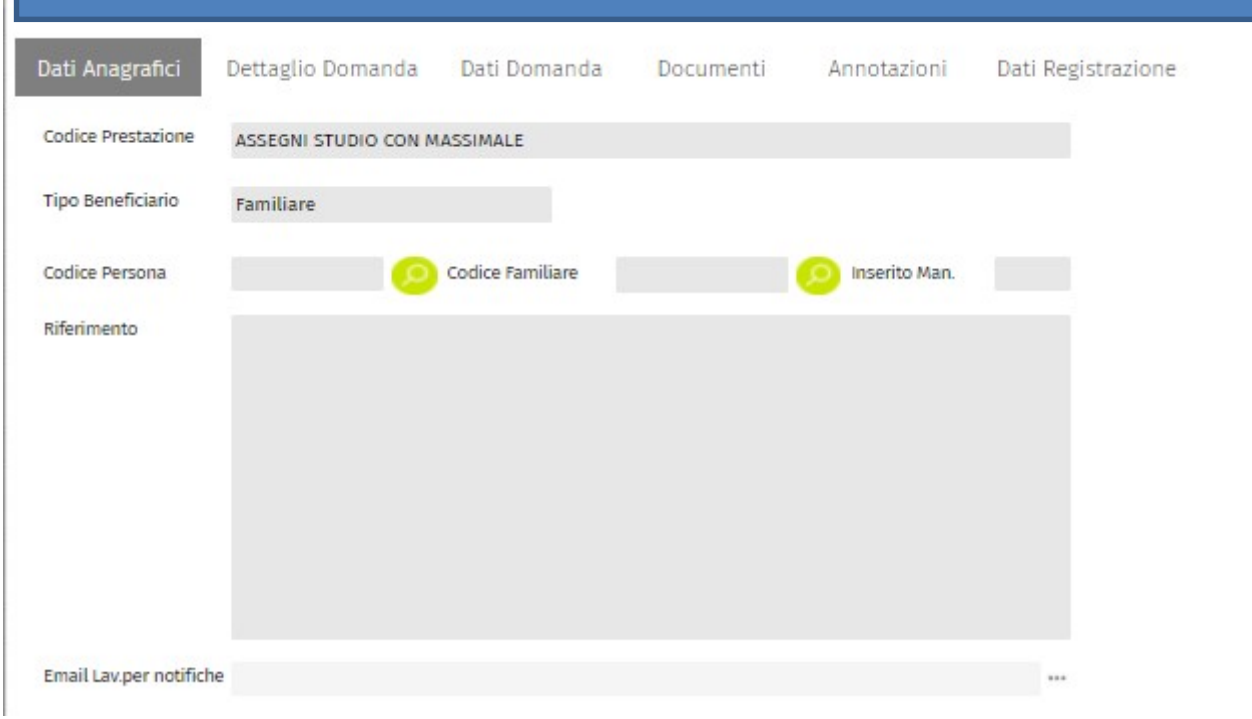

Doppio click o  $\degree$  per selezionare.

Appariranno i dati relativi all'indirizzo e all'Iban aggiornati, presenti negli archivi delle Casse Edili.

NEL CASO DI MANCANZA DELL'IBAN O DI VARIAZIONE DELL'INDIRIZZO, sarà necessario inviare l'apposito modulo (modulo G in documenti e modulistica del sito www.cassedilimodena.it).

E poi su **codice familiare** 

Selezionarlo o, nel caso non sia presente, è possibile inserirlo tramite il pulsante

**Nuovo** 

Scelta Familiare Familiari Persona, Riga 1 Q 圜  $\wedge$ **Nuovo** Ø Nr Progressivo Cognome Nome Soggetto Þ DXV Aggiungi Familiare Cognome T Nome Codice Fiscale Data di nascita Sesso Annulla Conferma

Inserire e-mail lavoratore a cui verranno inviate le notifiche (comunicazione sullo stato della domanda), <u>Inserire e-mail <mark>lavoratore</mark> a cui verranno inviate le notifiche (comunicazione sullo stato della doman</u><br>selezionare ... nel caso l'e-mail sia già presente negli archivi delle Casse Edile potrà essere selezionata.

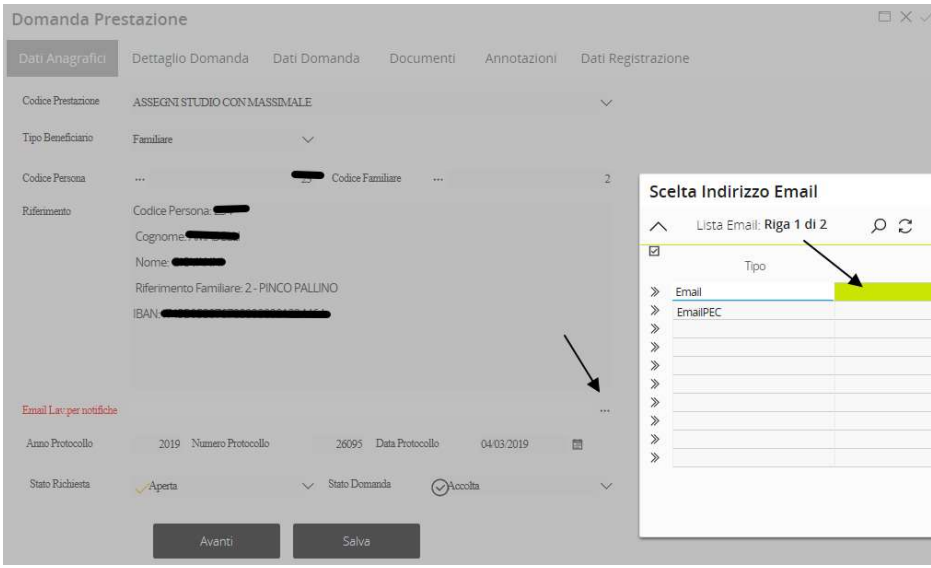

Proseguire con AVANTI

# DETTAGLIO DOMANDA riporta la data d'inserimento

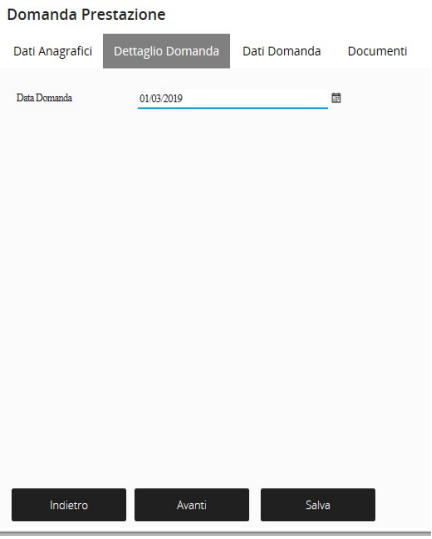

# Proseguire con AVANTI

# DATI DOMANDA

# Dal combo box selezione

# -SUPERIORI/CORSI O UNIVERSITA'

### **Domanda Prestazione**

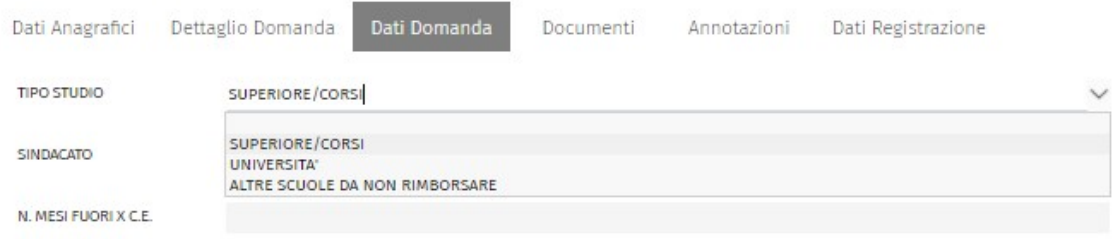

-SINDACATO: per domanda inserita dal lavoratore il campo non è da compilare

-N.MESI FUORI PER CE: campo ad uso Cassa Edile, da non compilare

### DOCUMENTI

### Procedere all'inserimento tramite il pulsante OPZIONE – INVIA NUOVO

#### **Domanda Prestazione**

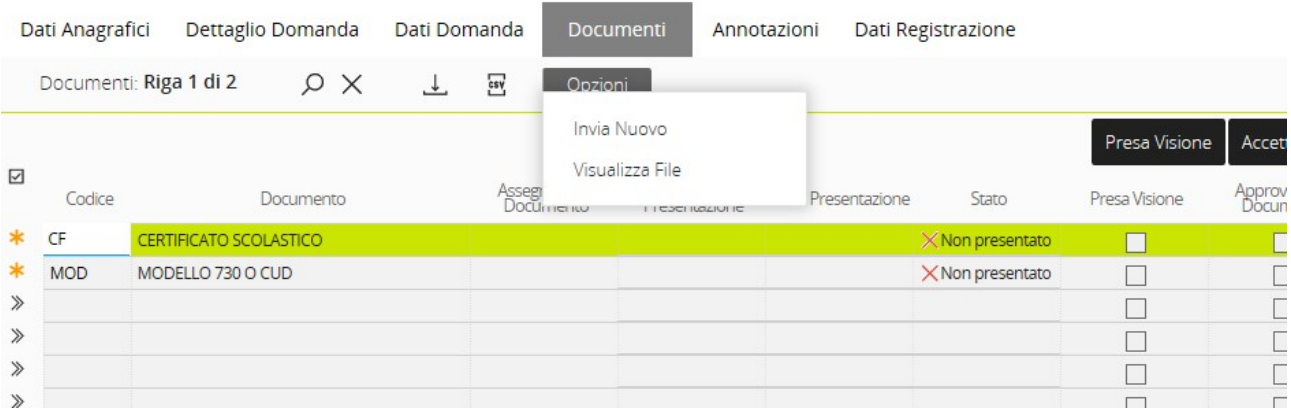

### Il formato dei documenti richiesto è PDF. Dopo l'invio verificare che lo "Stato" sia presentato.

Documenti da allegare:

### codice CF=

- Per le Scuole Superiori: Certificato di frequenza rilasciato dopo il 30/11/2020 o copia del Registro Presenze/Scheda Eventi anno 2020/2021 reperito on-line nell'area riservata allo studente, in cui sia visibile l'istituto frequentato (per ClasseViva Web seguire il percorso: ClasseViva Web-Assenze)
- Per Corsi di Formazione Professionale: Certificato di frequenza al corso, rilasciato dopo il 30/11/2020, con l'indicazione dell'Ente Locale che autorizza il corso e la durata.
- Per i corsi Universitari: Certificato di iscrizione, all'anno accademico 2020/2021, rilasciato dall'Università o autocertificazione completa di copia dei bollettini pagati per le tasse d'iscrizione o copia dell'iscrizione e del pagamento delle tasse reperito on-line nell'area riservata allo studente.

codice MOD= Dichiarazione dei Redditi relativa all'anno d'imposta 2019 o 2020 (Mod. Unico, Mod. 730,Mod.Cud) del lavoratore richiedente attestante lo stato di "familiare a carico" dello studente

Attualmente i documenti rimangono visibili per 30 giorni.

#### Proseguire con AVANTI

### ANNOTAZIONI

E' possibile inserire un'eventuale annotazione .

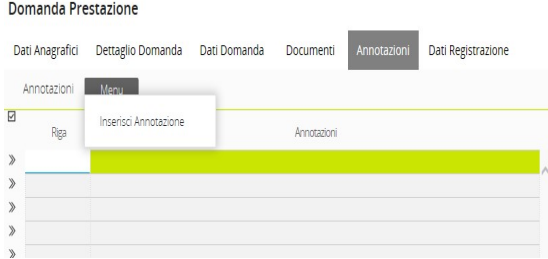

# DATI REGISTRAZIONE

### Non è necessario compilare nessun dato

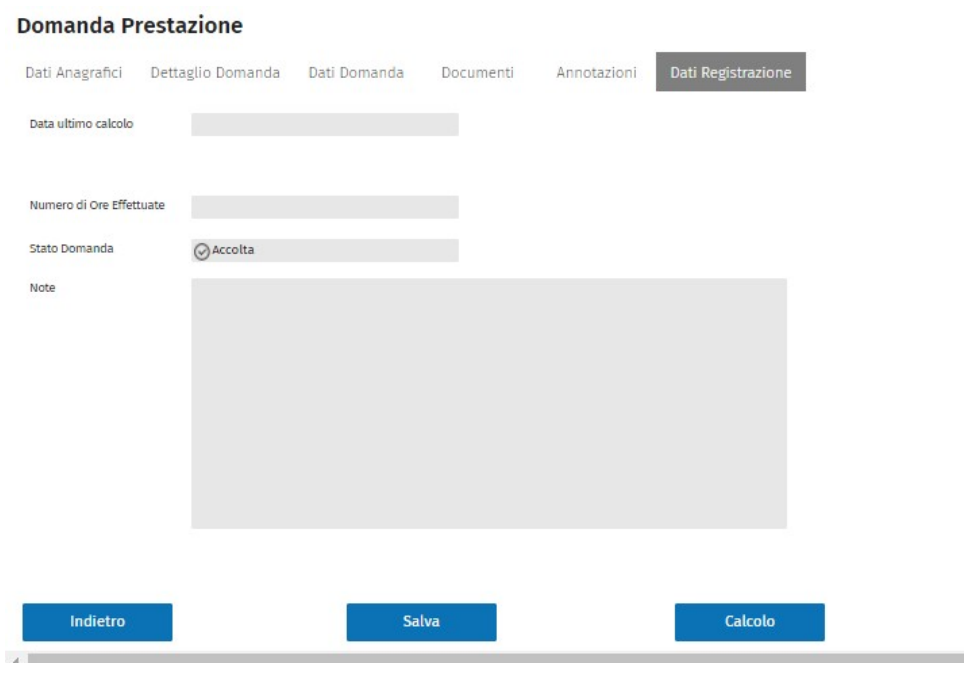

Premere il tasto CALCOLO. Apparirà un messaggio con informazioni sulla pratica.

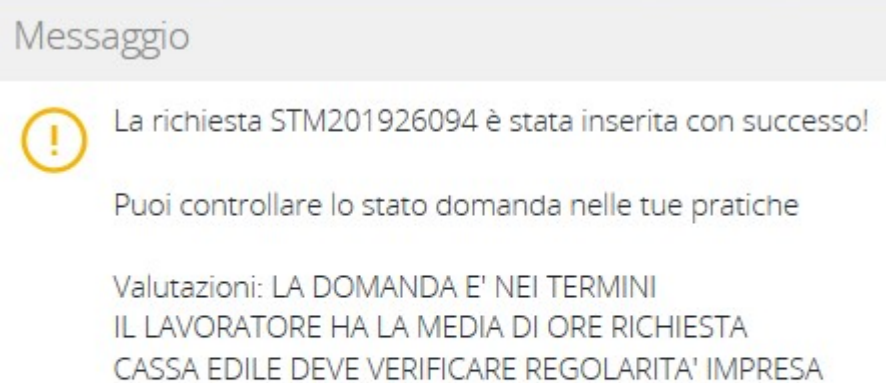

OK

Verrà automaticamente verificato se il lavoratore ha la media delle 125 ore dell'anno edile precedente o il riproporzionamento ore in caso di part-time.

In mancanza della media, il sistema controlla se il lavoratore ha (per verificare se trasfertista) 750 ore nell'anno e 2250 ore nel triennio (o riproporzionamento per part-time). Nel caso non abbia questi requisiti verrà respinta.

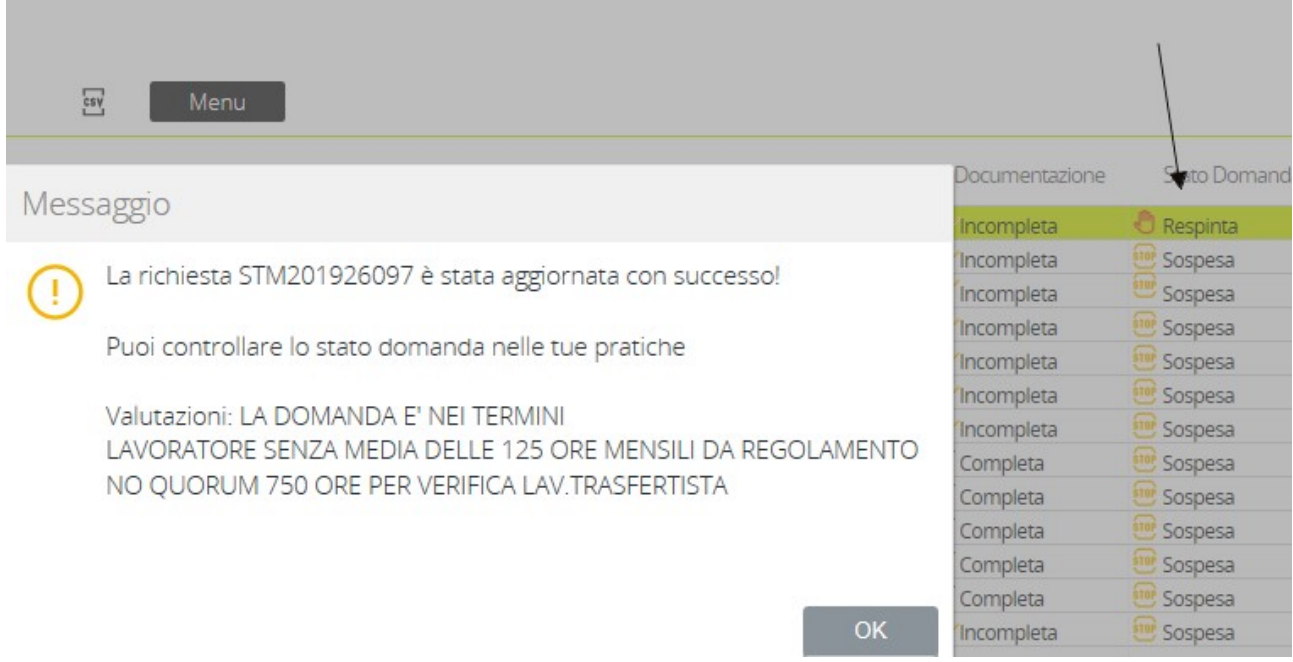

E' possibile visualizzare le ore annuali , valide per il quorum.

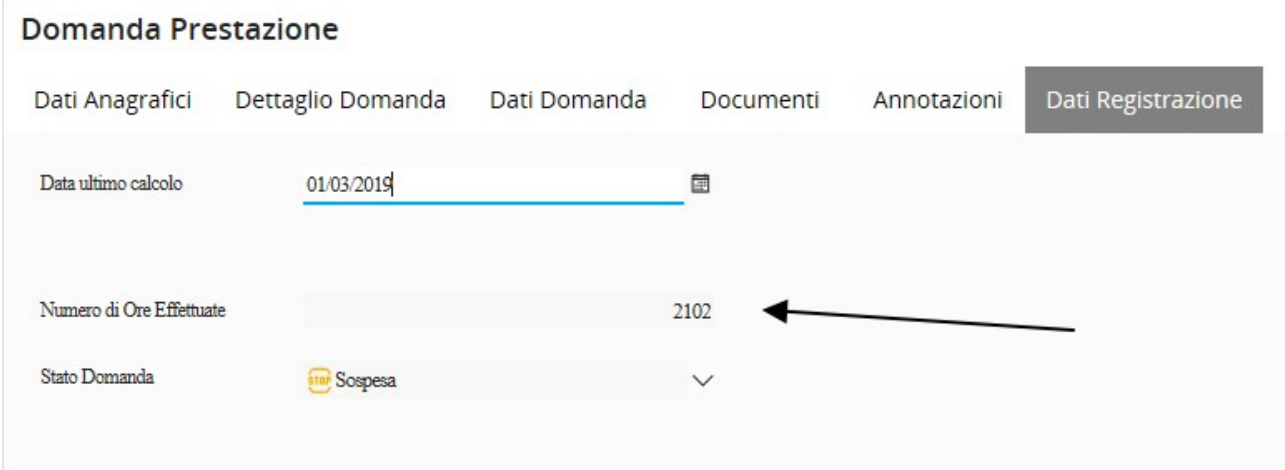

Inoltre la domanda verrà respinta nel caso in cui il lavoratore abbia un contratto a chiamata.

La verifica della regolarità impresa al Mut 02/2021 e della presenza di almeno 4 mesi in Cassa Edile di un'altra provincia per i lavoratori trasfertisti, verrà effettuata successivamente dall'operatore della Cassa Edile.

PREMENDO IL TASTO SALVA, LA DOMANDA VERRA' INVIATA ALLA CASSA EDILE DI MODENA E LE VERRA' INOLTRATA LA RICEVUTA NELL'EMAIL INDICATA NELLA PRIMA VIDEATA (DATI ANAGRAFICI)